## Instrucciones para instalar DOSBox y debug

- 1. Bajar de mi página en el rubro Software los programas DOSBox y debug
- 2. Instalar **DosBox**
- 3. Extraer archivo **debug** y colocarlo en la dirección raíz del sistema, de preferencia en el drive "C:"
- 4. Ejecutar DosBox
- 5. Ingresar comandos para dar de alta la unidad de disco duro "C".

(Los comandos a dar son los siguientes, que aparecen en rojo

Z:\>**mount c c:/** Z:\>**c:** C:\>**debug**

(También en la imagen de abajo se describen los comandos para dar de alta la unidad "C", ahí hay que cambiar "d" por "c", ya que es la unidad donde se copió el programa **debug.exe**)

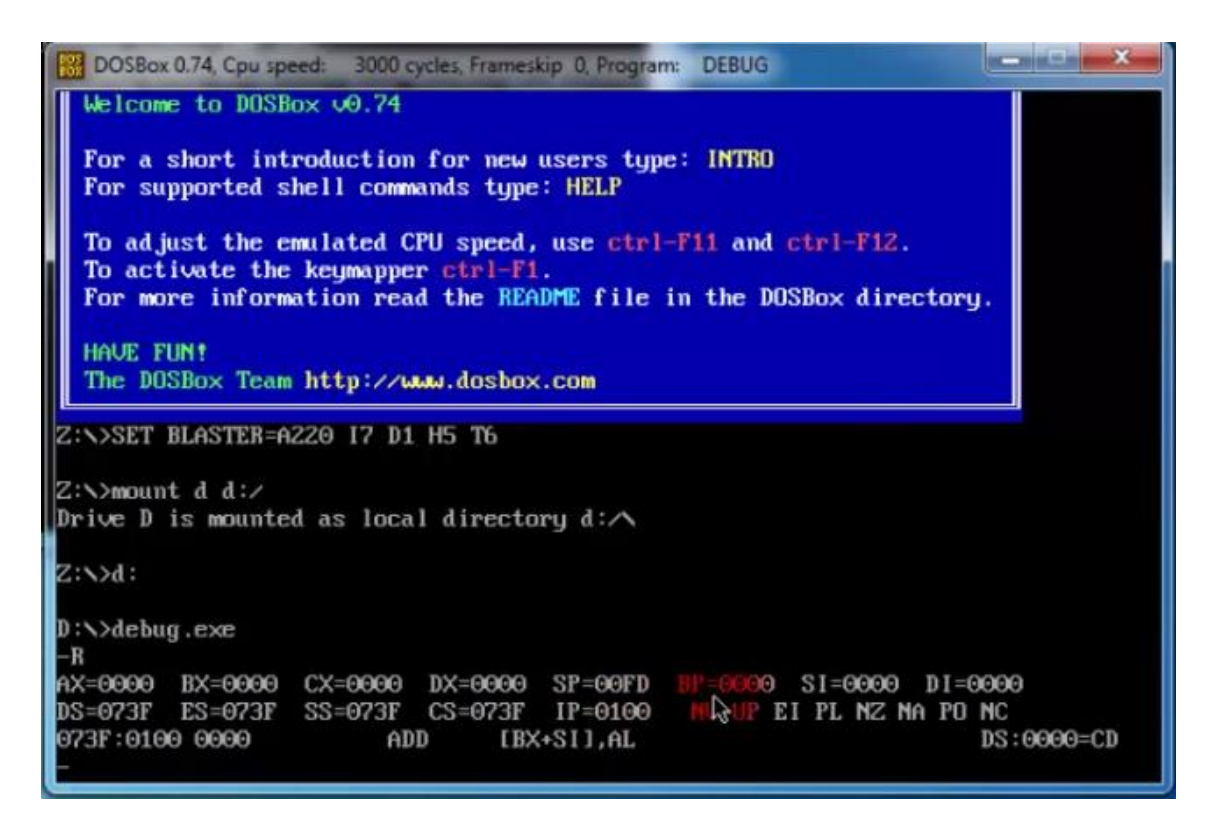

Después de hacer esto esta listo para trabajar en Debug.